# Coral Camera Datasheet

#### Beta version

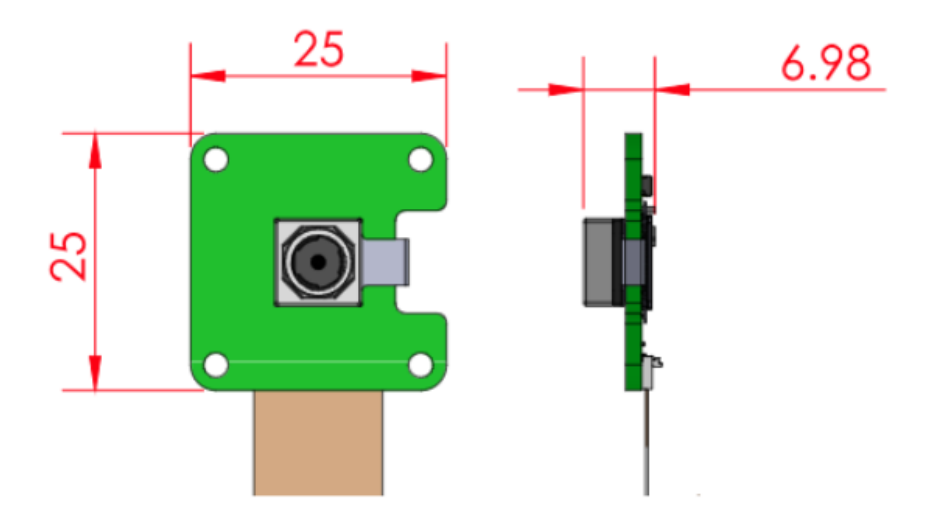

Copyright 2019 Google LLC. All rights reserved.

#### Features

- 5-megapixel OmniVision sensor
	- 1.4um x 1.4um pixel
	- Active array size 2582x1933
- Optical size: 1/4"
- Field of view: 84.0° / 87.6°
- $\cdot$  F-number: F=2.2  $\pm$ 5%
- TV distortion: <1.5%
- Focal length: 2.5mm
- Focusing range: 10cm ~ ∞
- Dual lane MIPI output interface
- Board dimensions: 25 x 25 mm

#### **Overview**

The camera attaches to the Coral Dev Board with a 24-pin FFC.

Other features include:

- ISP function: Automatic exposure control (AEC), automatic white balance (AWB), automatic band filter (ABF), automatic 50/60 Hz lumination, automatic blacklevel calibration (ABLC).
- Image quality control: color saturation, hue, gamma, sharpness, lens correction, defective pixel canceling, and noise canceling.
- Support autofocus control (AFC) with embedded AF VCM Driver.

For more information about the sensor, read about the [Omnivision](https://www.ovt.com/download/sensorpdf/126/OmniVision_OV5645.pdf) SOC.

# Table of contents

- [Autofocus](#page-2-0) interface
- [Camera](#page-2-1) adapter
- [Snapshot](#page-5-0) tool
- Certifications

# <span id="page-2-0"></span>Autofocus interface

The camera supports one-shot autofocus and continuous autofocus modes.

The Dev Board's sysfs node for the autofocus hardware is at

/sys/module/ov5645\_camera\_mipi\_v2/parameters/ov5645\_af and it reads back the decimal representation of the status register in the autofocus hardware. The read values are as follows.

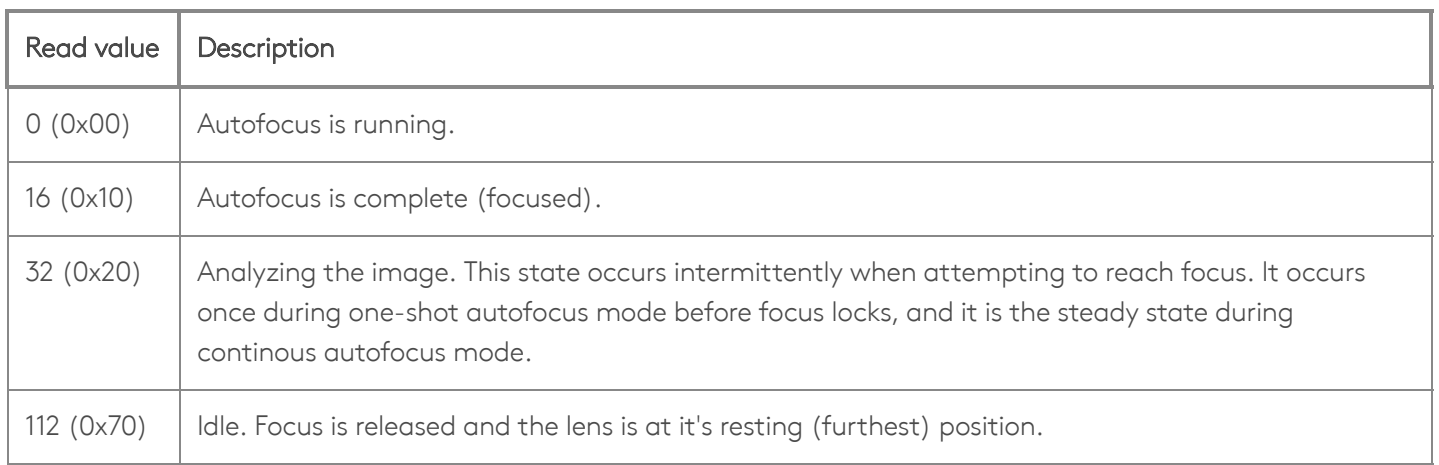

To change the autofocus mode, write one of the following values to the /sys/module/ov5645\_camera\_mipi\_v2/parameters/ov5645\_af file as follows.

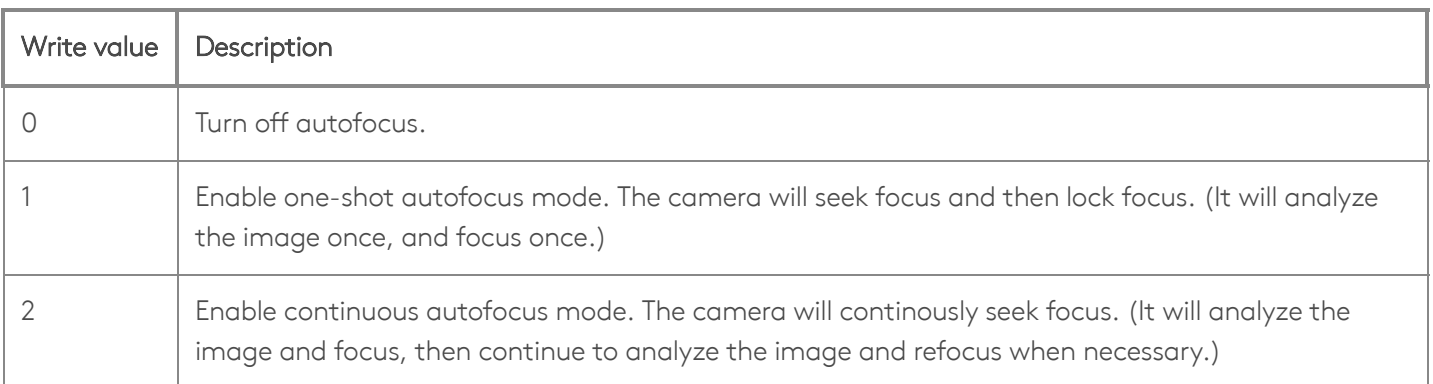

For example, the following command enables continuous autofocous:

echo 2 > /sys/module/ov5645\_camera\_mipi\_v2/parameters/ov5645\_af

# <span id="page-2-1"></span>Camera adapter

We designed a simple camera adapter board to interface the camera with the Dev Board, as illustrated in figure 1.

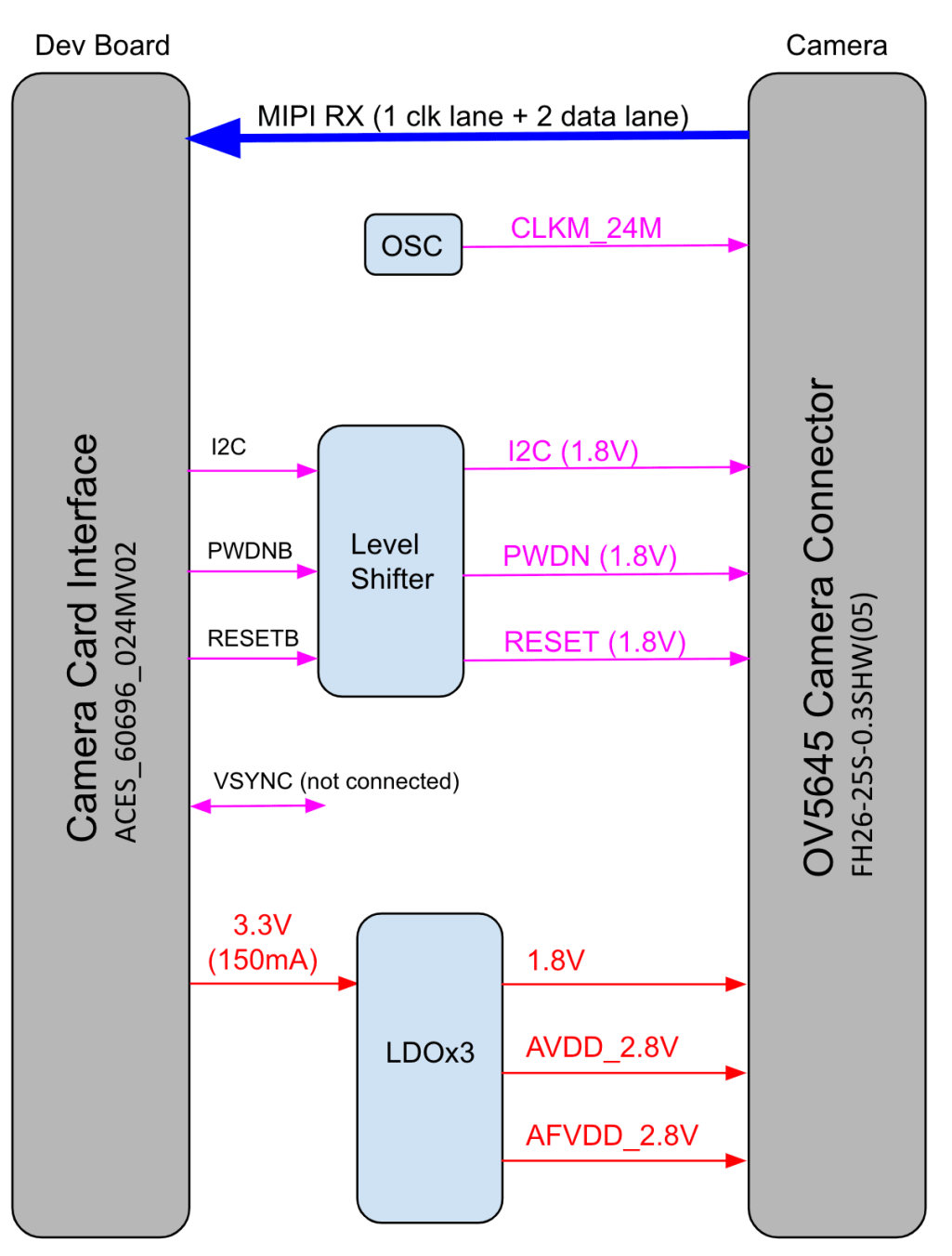

Figure 1. Camera adapter card diagram

The MIPI-CSI2 camera connector is a 24-pin flex cable connector that's designed for the Coral Camera. The pinouts for the camera's cable connector (on the camera module), are shown in table 1. Wheras the corresponding pins on the Dev Board's connector are shown in table 2.

Table 1. Pinout for the cable connector on the camera module

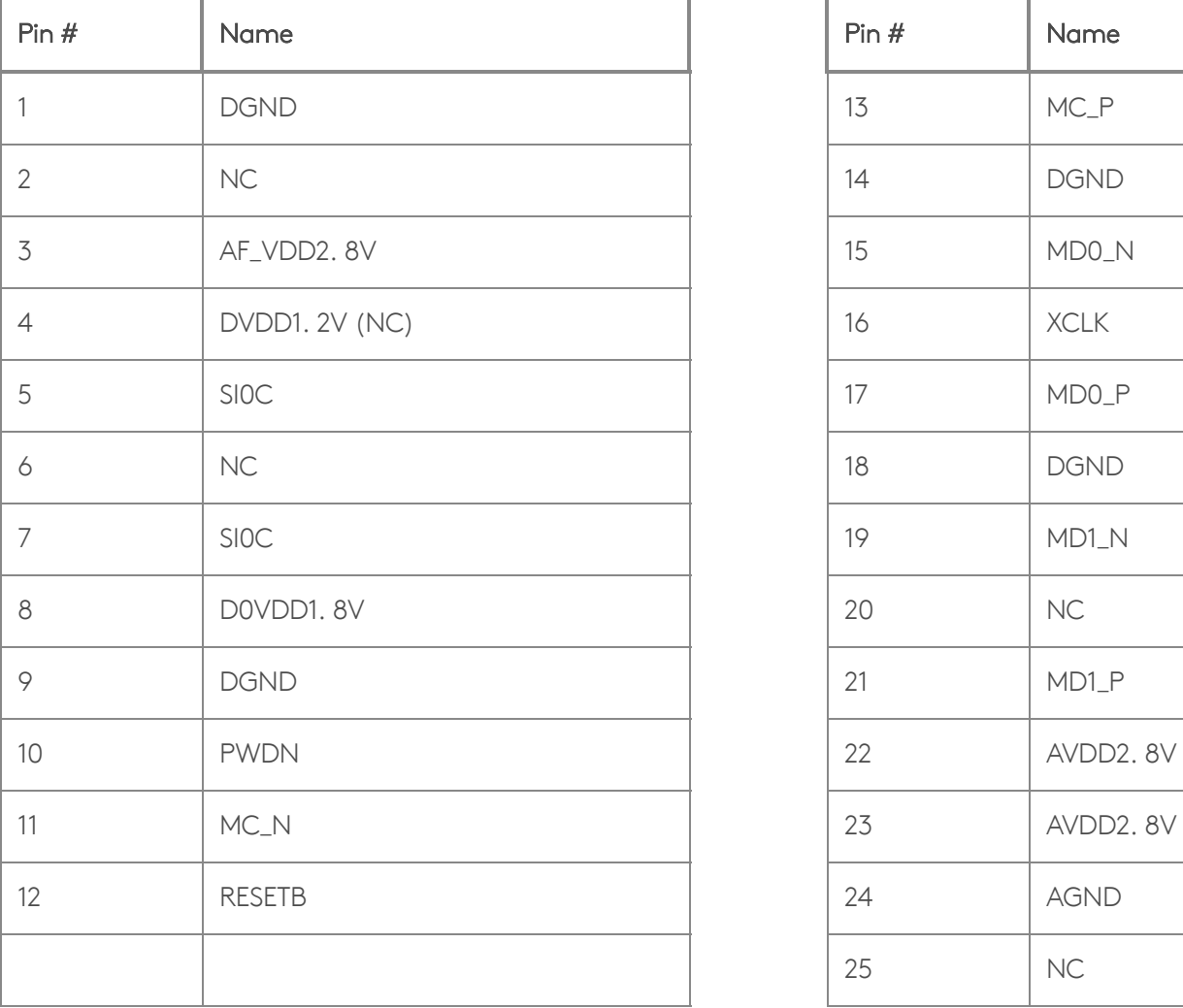

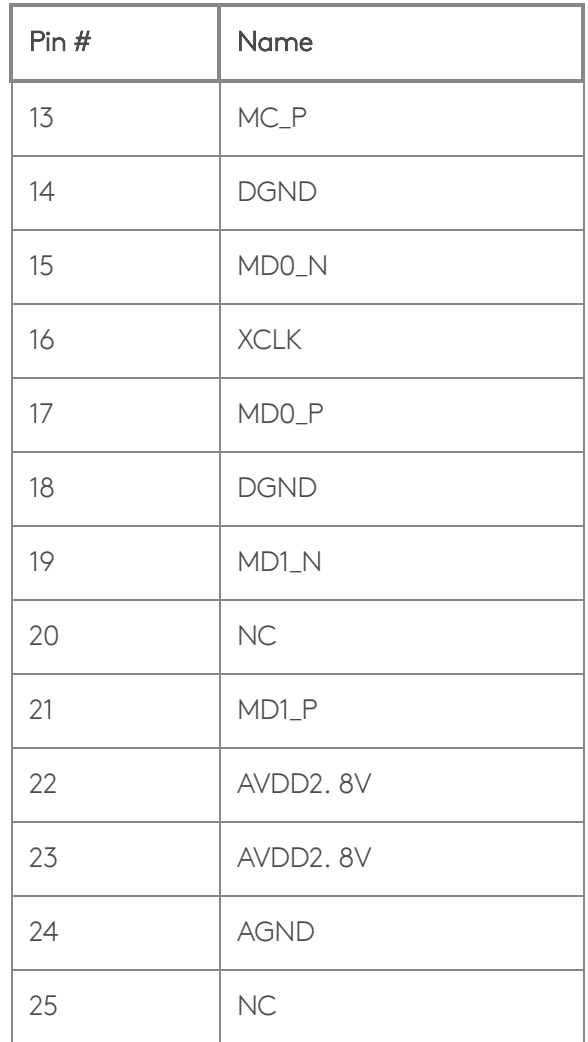

Table 2. Pinout for the cable connector on the Dev Board

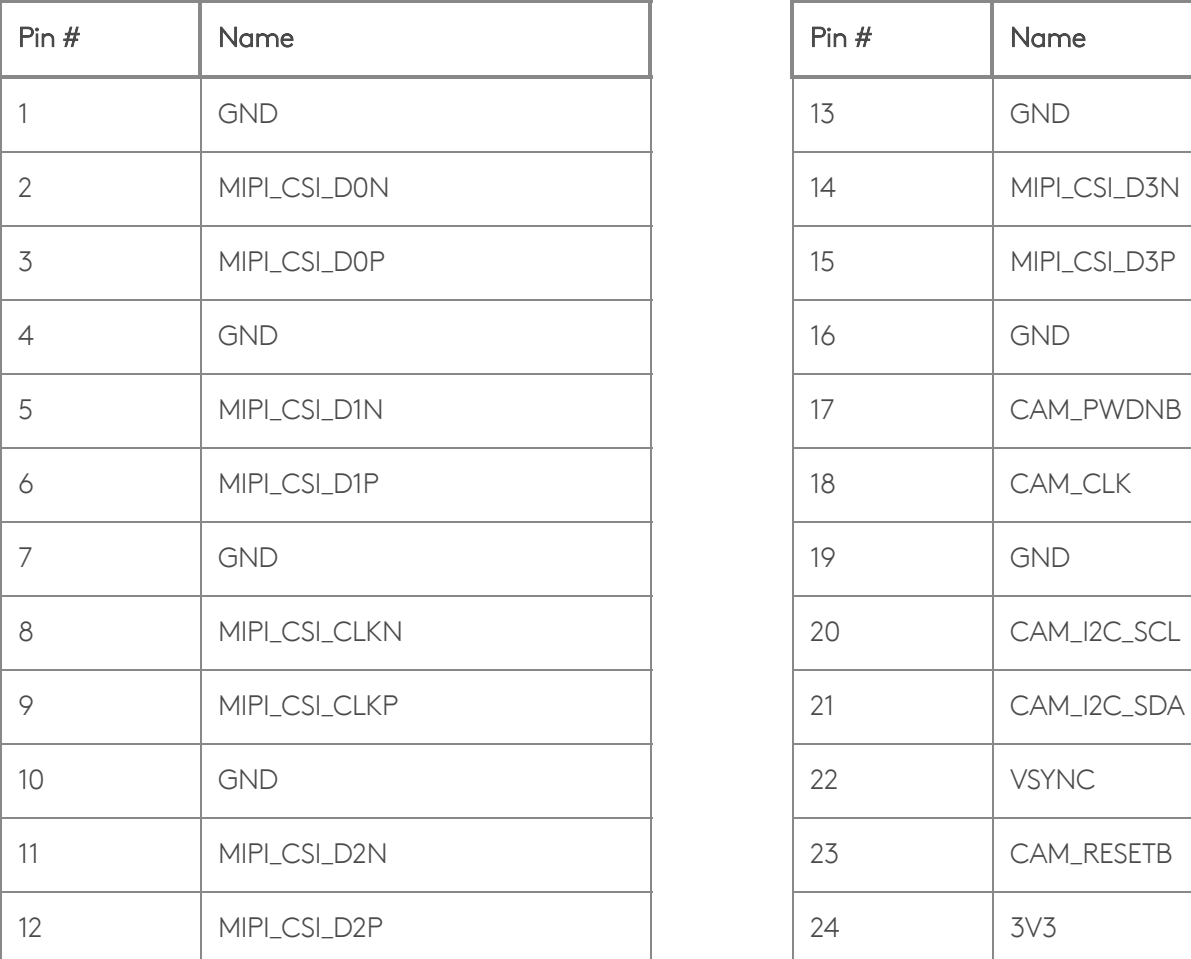

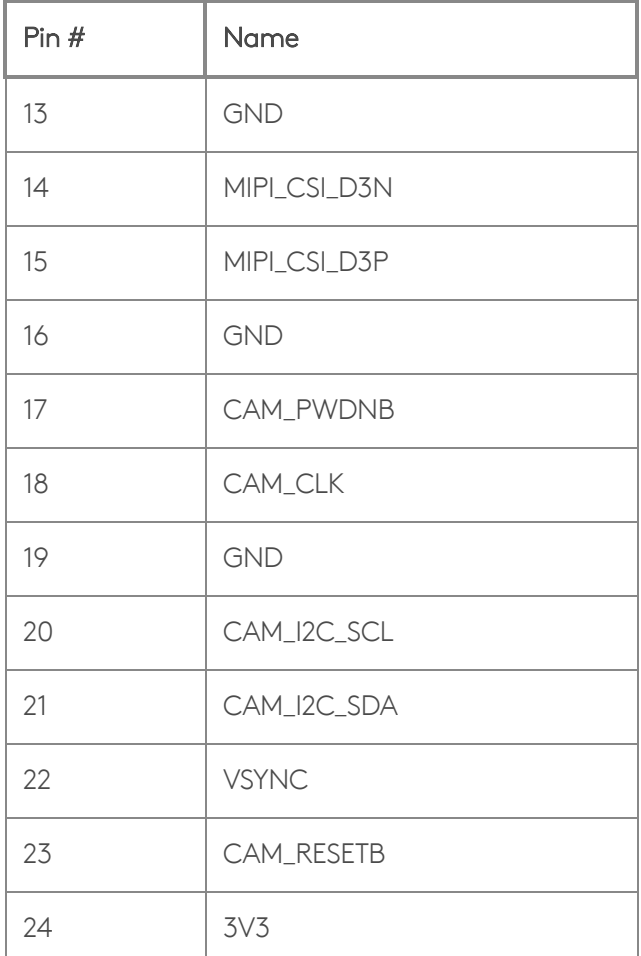

#### Table 3. I2C address

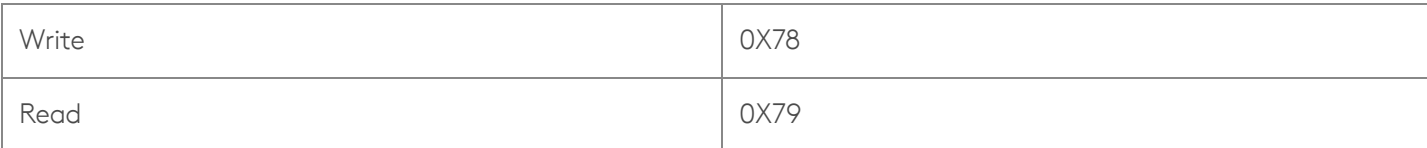

#### <span id="page-5-0"></span>Snapshot tool

The Mendel system image on the Coral Dev Board includes a Python program called snapshot that captures images with the connected Coral Camera.

To start it using an interactive mode, just run snapshot from the terminal. Then use the following keys to control the camera:

- Spacebar to snap a photo
- R to refocus
- Q to quit (or Control+C)

When using this interactive mode, each time you press Spacebar, it saves the image to the current directory as a JPEG. The filename includes an incrementing number, starting with img0000.jpg. Overwritting filenames is avoided by always starting with the first available enumeration of the filename.

The command also accepts the following arguments:

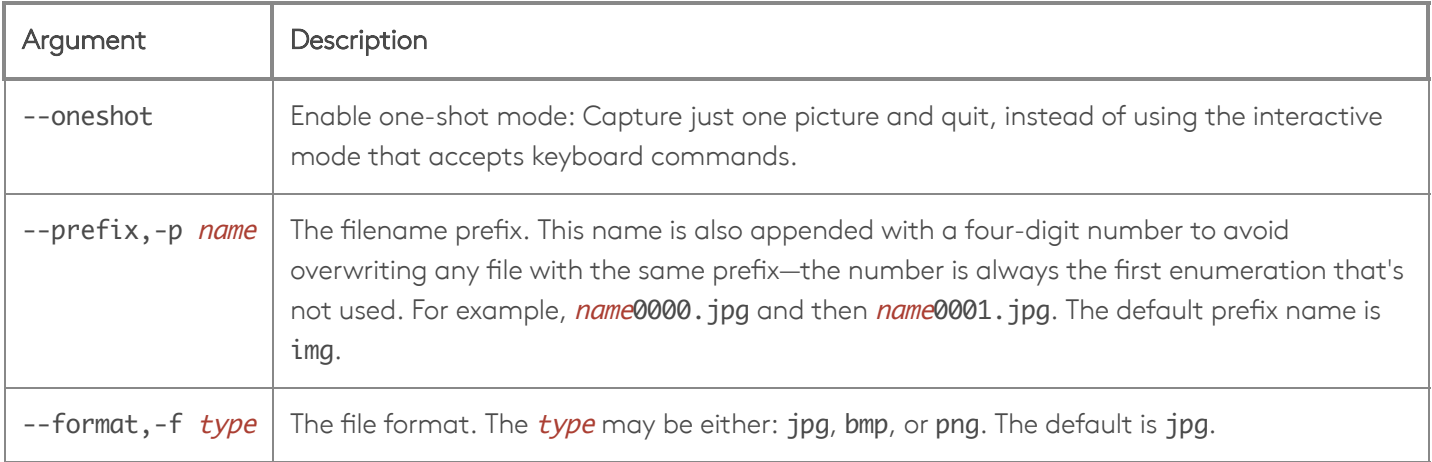

The snapshot code is located at /usr/bin/snapshot.

# <span id="page-6-0"></span>**Certifications**

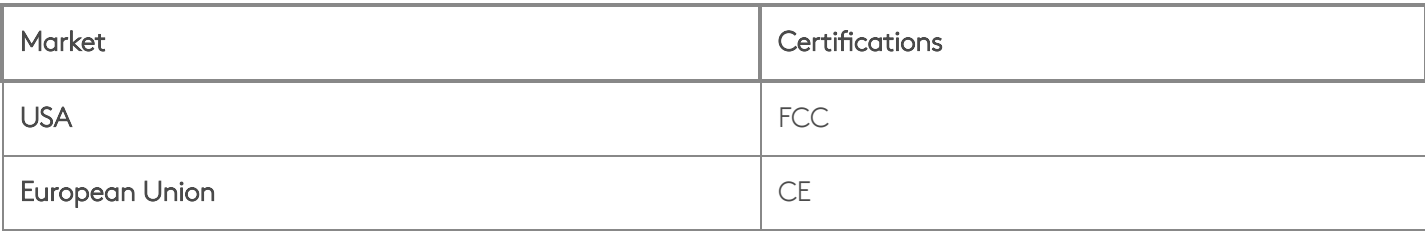